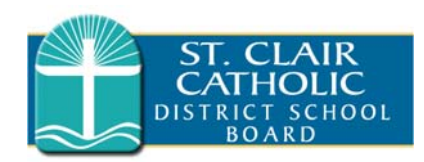

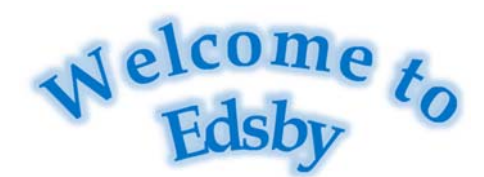

**Edsby has been chosen by St. Clair Catholic District School Board to provide a modern way for parents and guardians to follow their child's progress at school, receive school updates and much more!** 

- $\bullet$  **Edsby is a safe and secure one-stop communications tool**
- $\bullet$ Makes information sharing easy
- $\bullet$  **Presents information about your child in an easy-to-understand format**
- $\bullet$  Easy access through the web or your mobile device
- $\bullet$  **Stay connected with the school and your child's teacher(s)**
- $\bullet$ Stay up-to-date on school events
- $\bullet$  **Allows teachers to share information about your child's activities and progress**
- $\bullet$  May see child's assigned homework, and what they are being taught in class

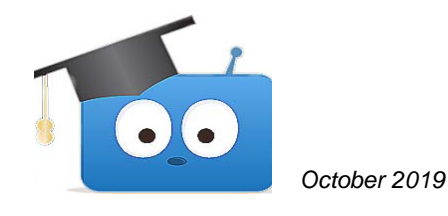

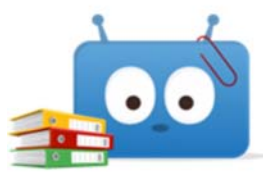

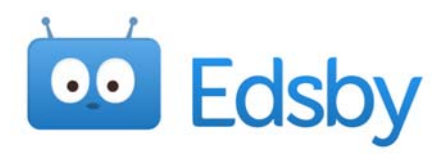

# Samples of what I see when I log in

 $\bullet$  **Schools & district your children are part of:** 

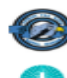

St. Clair Catholic District School Board

**Christ the King Catholic School** 

 $\bullet$  **News River (Communications) from all schools and districts where your children attend** 

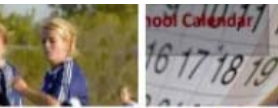

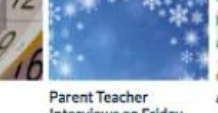

Annual 5k Fun Run For School Calendar Funds - May 3

Art Show Interviews on Friday

 $\bullet$ **Possible Parent Groups in Edsby** 

## **My Groups**

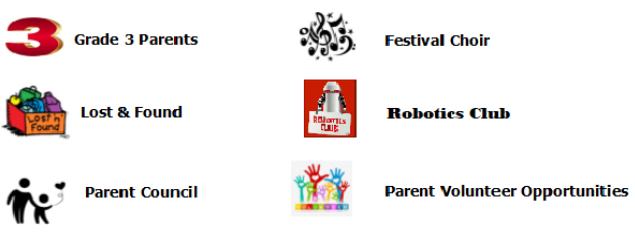

 $\bullet$  **Relevant calendars (school, groups, classroom** 

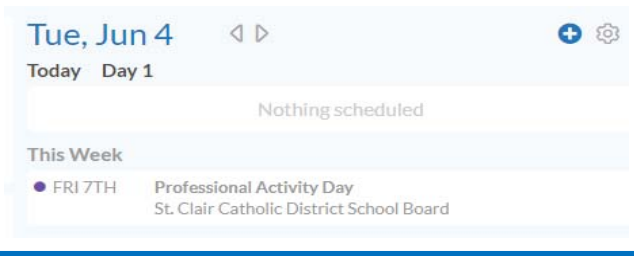

## Additional Information

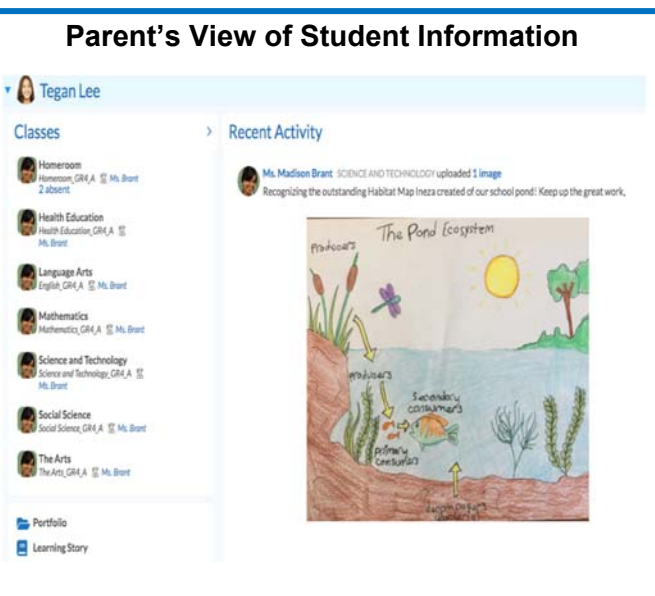

**Click on the student's name to see:** 

- **1. Their subjects**
- **2. May link to student's portfolio and learning story**
- **3. May see activity showing notes, journal entries, or assignments posted in classes by the student's teacher(s).**

## **Parent FAQ: Parent Q&A**  http://www.st-clair.net/edsby/ **Privacy Policy:**  https://www.edsby.com/privacy-policy/

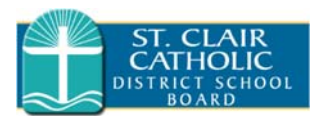

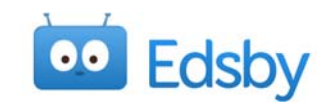

#### 1. How will I receive access to Edsby? 2. Setting up your Edsby account 3. Link additional students From the Edsby Register a Parent Account Your child's school will send you an Open the Edsby invitation email(s) for your  $\bullet$  $\bullet$ email to set up your Edsby account window, click the button: additional child(ren) You only need one Edsby account to link l. Click the link in the email, "To activate a new I don't have an Edsby parent account at St. all of your children Edsby account, or to connect this student **Clair Catholic District School Board** to your existing Edsby account, please click You will receive a separate email invita- Email and username will already be entered  $\bullet$ here to accept." tion for each of your children Enter and Verify password  $\bullet$  Click the button:  $\bullet$  Click the link in the email, "To activate a  $\bullet$  Click **Create Edsby Account**  new Edsby account, or to connect this  $\bullet$ Login to your existing St. Clair Catholic student to your exiting Edsby account, **District School Board Edsby parent**  You will be logged into your Edsby Account  $\bullet$ account please click here to accept." A "Welcome to Edsby" message will be sent  $\bullet$  Enter your Edsby username (email) and  $\bullet$  The pop-up below will appear  $\bullet$ to your email address password. Your existing Edsby account will now include an additional child\**Teachers adopt the use of Edsby at different rates and sharing may not be at the same time.*Register a Parent Account (Example) **Register a Parent Account** Edsby account registration for parent of Edsb Madeline Dechaineux, Please select one of the choices below. If this is not your child, please Email (this will be your username) click here. bdechaineux@mailinator.com **Register a Parent Account** Login to your existing St. Clair Catholic Choose your password \* **District School Board Edsby parent** bdechaineux15@mailinator.com account Password Verify Password I don't have an Edsby parent account at St **Clair Catholic District School Board Login and register as parent of Madeline Dechaineux Create Edsby Account** Need help? **Back Back** Cancel